### **Уважаемый покупатель!**

Благодарим за то, что Вы приобрели видеорегистратор Neoline G-Tech X27 Внимательно и до конца прочитайте данное руководство, чтобы правильно использовать устройство и продлить срок его службы. Сохраните руководство пользователя, чтобы обратится к нему, если в будущем возникнет такая необходимость.

Согласно Федеральному закону от 26 апреля 2016 г. N 114-ФЗ «О внесении изменения в статью 26.7 Кодекса Российской Федерации об административных правонарушениях в части обязательности отнесения материалов фото- и киносъемки, звуко- и видеозаписи к доказательствам по делу об административном правонарушении» данные видеорегистратора ОТНОСЯТСЯ к доказательствам при рассмотрении административных правонарушений.

# **[ Содержание ]**

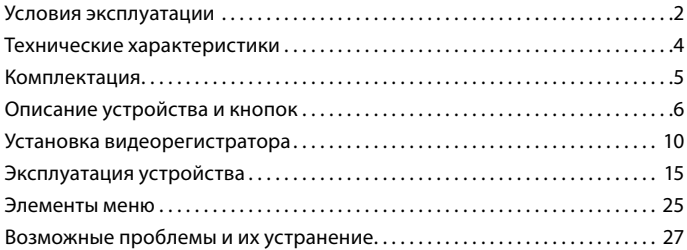

#### <span id="page-1-0"></span>**[ Условия эксплуатации ]**

- Ознакомьтесь с условиями гарантийного обслуживания.
- Не устанавливайте и не извлекайте карту памяти при включенном видеорегистраторе. В противном случае возможно повреждение устройства и записанных видеофайлов.
- Используйте только высококачественные microSD карты не ниже 10 класса с поддержкой протокола UHS-I ,чтобы избежать провалов записи и задержки изображения.
- Рекомендуется использовать карты памяти от 8ГБ до 32 ГБ.
- Устройство должно использоваться только с аксессуарами из комплекта поставки. Компания Neoline не несет ответственности за возможные повреждения изделия в случае применения аксессуаров сторонних производителей.
- Не подвергайте изделие воздействию огня или влаги, воздействию химически активных веществ (бензина, растворителя, реагентов и т. д.).
- Запрещается разбирать или модифицировать изделие.
- Компания Neoline не несет ответственности за потерю данных и / или ущерб, прямой либо косвенный, причиненный пользователю либо третьей стороне неверным использованием устройства либо программного обеспечения, неверной установкой, использованием не входящих в комплект аксессуаров.
- Внимание! В некоторых автомобилях питание на розетку 12/24В подается и при выключенном зажигании. Во избежание разрядки аккумулятора рекомендуется отключать устройство от сети автомобиля.
- Производите форматирование microSD карты не реже одного раза в два месяца, чтобы избежать повреждения ее файловой системы.
- Соблюдайте температурные условия хранения и эксплуатации (см. технические характеристики). Не допускайте долговременного пребывания устройства на солнце.
- Данное устройство предназначено для использования с прозрачным ветровым стеклом или светлой теплозащитной пленкой для стекол. Качество видеозаписи снизится в случае установки устройства на тонированное стекло или стекло с темной теплозащитной пленкой.
- ЗАПРЕЩАЕТСЯ устанавливать видеорегистратор в место, где устройство может закрывать обзор и снизить безопасность управления транспортным средством. Ни компания Neoline, ни авторизованные партнеры компании НЕ несут ответственности за какие-либо повреждения или потерю данных вследствие несоответствующей установки.
- По соображениям техники безопасности при вождении транспортных средств, а также в соответствии с местным законодательством не производите манипуляций с устройством при управлении автомобилем.
- Перед использованием устройства установите часовой пояс, время и дату.
- Нагрев корпуса зеркала и задней камеры в режиме работы является нормальным явлением.
- Будьте осторожны при эксплуатации не допускайте падения или сдавливания видеорегистратора.
- Для корректной работы GPS модуля в автомобиле с атермальным лобовым стекло или стеклом с обогревом необходима правильная установка устройства. В связи с тем, что данные лобовые стекла содержат металлическое напыление в своей конструкции, корректная работа GPS модуля может быть нарушена. Определите окно радио-прозрачности на лобовом стекле вашего автомобиля, используя, например, поляризационные очки.

**ВНИМАНИЕ! Обновление GPS-базы полицейских радаров производится через GPS-модуль. Устанавливайте его в том месте, где к нему будет обеспечен свободный доступ.**

• Время поиска спутников может увеличиваться в зависимости от погодных условий, времени суток, рельефа местности и конструктивных особенностей автомобиля.

<span id="page-2-0"></span>Производитель оставляет за собой право на внесение изменений в комплектацию, техническое и программное обеспечение устройства без предварительного уведомления.

Перед началом использования системы предполагается, что вы согласны с положениями, приведенными выше.

Данное руководство пользователя действительно на момент печати. Актуальную информацию вы найдете на сайте [www.neoline.ru](http://www.neoline.ru/) в карточке соответствующего товара в разделе «Скачать».

## **[ Технические характеристики ]**

- Разрешение:
	- основная камера Full HD 1920\*1080 (30 к/c)
	- дополнительная камера HD 1280\*720 (30 к/c)
- Угол обзора:
	- основная камера 150°
	- дополнительная камера 100°
- Размер экрана: 4.3 дюйма
- Внешний GPS-модуль
- Встроенный аккумулятор: 600 мА
- Формат записи видео: MOV (H.264)
- Встроенный микрофон/динамик
- G-сенсор
- Режим парковки
- Циклическая запись: 1/3 мин
- Непрерывная запись
- Автовключение
- Штамп дата/время
- Штамп гос.номера
- Штамп геолокации
- MicroSD 8Гб 32Гб (Class 10)
- Температура хранения: -20˚ до +70˚
- Рабочая температура: -10˚ до +40˚
- Входное напряжение: DC 5В, 1.5А
- Входное напряжение ЗУ: DC 12-24В
- Размеры: 284 x 99 x 16 мм
- Вес: 328 г

## **[ Комплектация ]**

- Видеорегистратор Neoline G-Tech X27
- Дополнительная камера
- GPS-модуль
- USB-кабель
- Автомобильное зарядное устройство
- Руководство пользователя
- Гарантийный талон
- Установочный набор

### <span id="page-3-0"></span>**[ Описание устройства и кнопок ] [ Назначение кнопок ]**

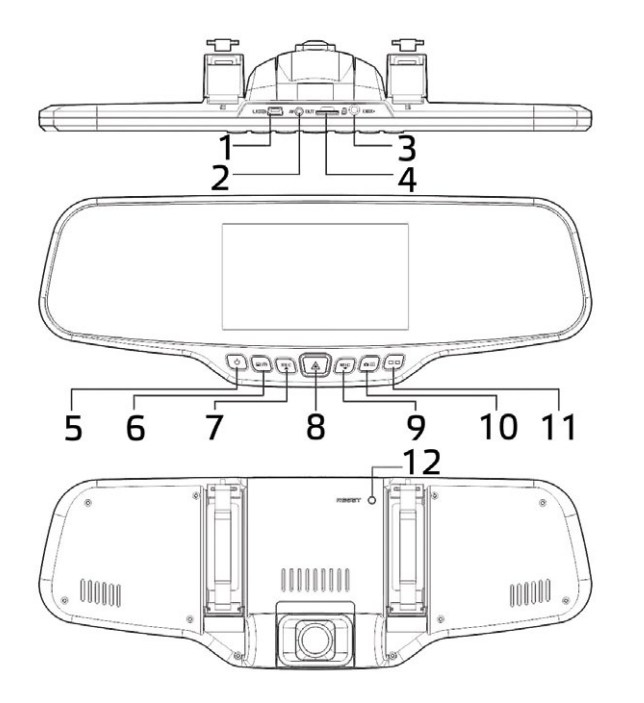

- 1. Разъем mini USB
- 2. Разъем для подключения задней камеры
- 3. GPS-разъем
- 4. Слот для карты памяти
- 5. Кнопка Вкл/Выкл питания (POWER)
- 6. Кнопка Меню (МENU)
- 7. Кнопка Вверх/Запись (UP/REC)
- 8. Кнопка ОК/ Блокировка записи
- 9. Кнопка Вниз/Микрофон (DOWN/MIC)
- 10. Кнопка Режимов (MODE)
- 11. Кнопка Переключения (SWITCH)
- 12. Кнопка Сброса (RESET)

### **1.Кнопка питания (POWER)**

Длительное нажатие – включение/выключение устройства. Короткое нажатие в режиме работы – включение/выключение подсветки экрана.

# **2. Кнопка MENU**

Предварительно остановите запись видео, нажав на кнопку UP/REC. В режиме ожидания короткое нажатие открывает меню настроек, повторное нажатие переключает раздел настроек..

В режиме Воспроизведения – открывает окно для удаления файла.

# **3. Кнопка UP/REC**

Короткое нажатие в режиме Видео – старт/остановка записи видео. В меню настроек кнопка используется для перемещения по пунктам меню (вверх).

В режиме Воспроизведения нажатие на кнопку позволяет выбрать ролик или фотографию для воспроизведения/просмотра. Во время воспроизведения ролика, нажатие на кнопку начинает перемотку назад.

# **4. Кнопка OK**

В меню настроек – подтверждение выбора пункта или настройки. В режиме Записи – защита от перезаписи текущего видео-файла.

### **5. Кнопка DOWN/MIC**

Короткое нажатие в режиме Видео – включение/выключение микрофона. В меню настроек кнопка используется для перемещения по пунктам меню (вниз).

В режиме Воспроизведения нажатие на кнопку позволяет выбрать ролик или фотографию для воспроизведения/просмотра. Во время воспроизведения ролика, нажатие на кнопку начинает перемотку вперед.

### **6. Кнопка MODE**

Предварительно остановите запись видео. В режиме ожидания короткое нажатие кнопки позволяет переключать режимы работы: Видео/Фото/ Воспроизведение. В режиме Воспроизведение удерживайте кнопку для получения доступа к файлам дополнительной камеры.

### **7. Кнопка SWITCH**

Короткое нажатие – переключение между основной и дополнительной камерой.

### **8. Кнопка RESET**

Нажмите на кнопку RESET, для принудительной перезагрузки устройства, в случае, если видеорегистратор не отвечает на нажатие кнопок.

### **9. Слот карты памяти**

Слот предназначен для установки MicroSD-карты памяти в видеорегистратор. Перед установкой карты памяти выключите устройство.

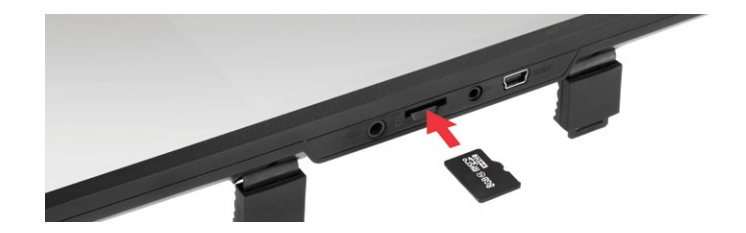

**ВНИМАНИЕ:** Попытка вставить карту памяти не той стороной может привести к повреждению устройства и непосредственно самой карты памяти. Убедитесь, что карта памяти находится в правильном положении.

**Предупреждение:** Не прикладывайте чрезмерное усилие при установке карты памяти, во избежание повреждения устройства. Для установки карты памяти вставьте microSD карту в слот до фиксации (до щелчка), если это необходимо, используйте иглу для досылки карты. Чтобы извлечь карту памяти, нажмите на карту до щелчка и извлеките карту из слота, если это необходимо, используйте иглу для установки карты.

## **10. Разъем USB**

Разъем USB предназначен для подключения питания и зарядки аккумуляторной батареи. Подключите видеорегистратор через входящее в комплект автомобильное зарядное устройство (ЗУ) к бортовой сети автомобиля.

# **11. AV вход**

Разъем AV предназначен для подключения камеры заднего вида из комплектации устройства.

<span id="page-5-0"></span>**[ Установка видеорегистратора ]**

### **Установка на штатное зеркало заднего вида**

Видеорегистратор оснащен раздвижными зажимами для установки на штатное зеркало заднего вида.

**ВНИМАНИЕ!** Убедитесь, что длина раздвижных зажимов больше ширины штатного зеркала заднего вида.

Зафиксируйте видеорегистратор на штатном зеркале заднего вида с использованием жгутов из комплекта поставки.

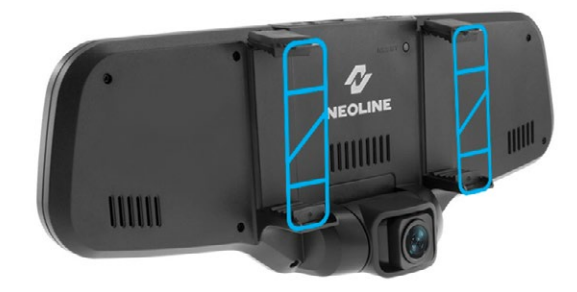

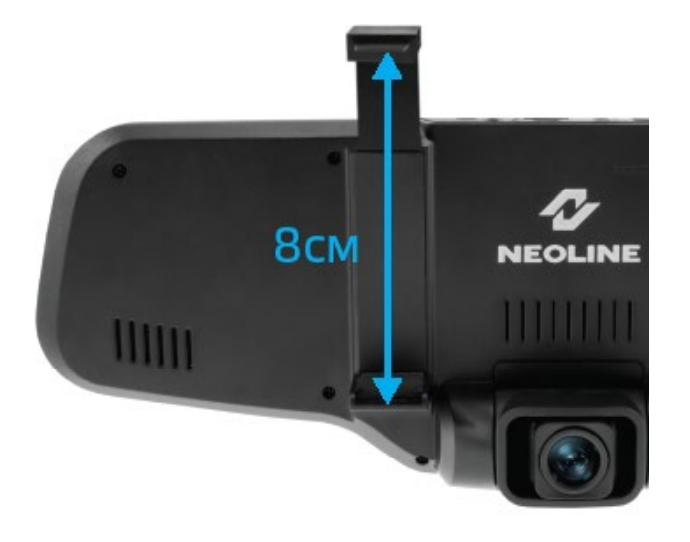

### **Регулировка объектива**

 Отрегулируйте угол обзора, поворачивая объектив в нужную сторону (направо-налево, вверх-вниз). Установите объектив таким образом, чтобы камера захватывала изображение в пропорции "30% небо/ 70% дорога" для достижения наилучшего результата съемки.

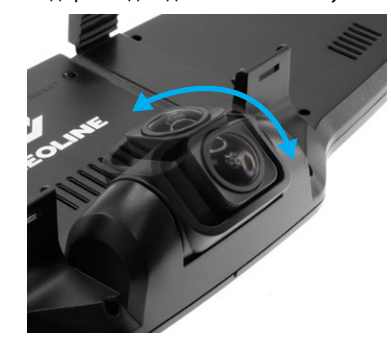

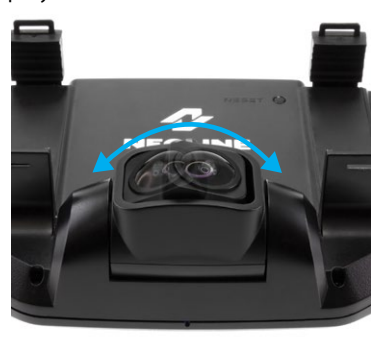

### **Установка и использование камеры заднего вида**

Установите камеру заднего вида согласно рис. 1

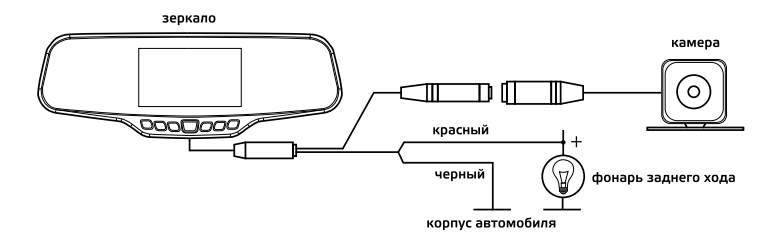

Зафиксируйте камеру на заднем бампере с помощью саморезов или внутри салона на 3М скотче (в комплекте) рис. 2

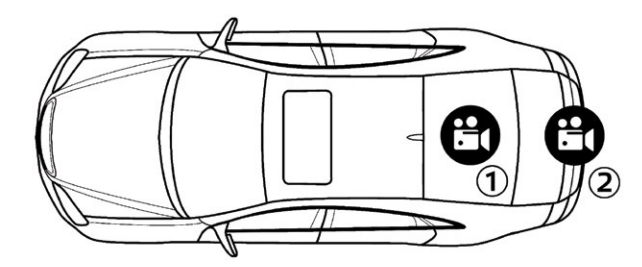

# **Установка парковочной камеры:**

- 1. Внутри салона на 3M скотче
- 2. На задний бампер автомобиля
- 3. Подключите видеокабель к AV-входу видеорегистратора.
- 4. Подключите кабель питания к проводке фонаря заднего хода для того, чтобы на дисплей выводилось видео с камеры заднего вида в полно-

экранном режиме, когда Вы переключаете коробку передач в режим заднего хода. Если не подключить питание к проводке фонаря заднего хода, то камера заднего вида будет записывать видео, но не будет автоматически переходить в полноэкранный режим.

# **Установка GPS-модуля**

**Произведите установку GPS-модуля в том месте, где к нему будет обеспечен свободный доступ, так как через GPS-модуль осуществляется обновление GPS-базы данных полицейских радаров.** На некоторых автомобилях становлены атермальные стекла, потому определите окно радиопрозрачности, используя поляризационные очки.

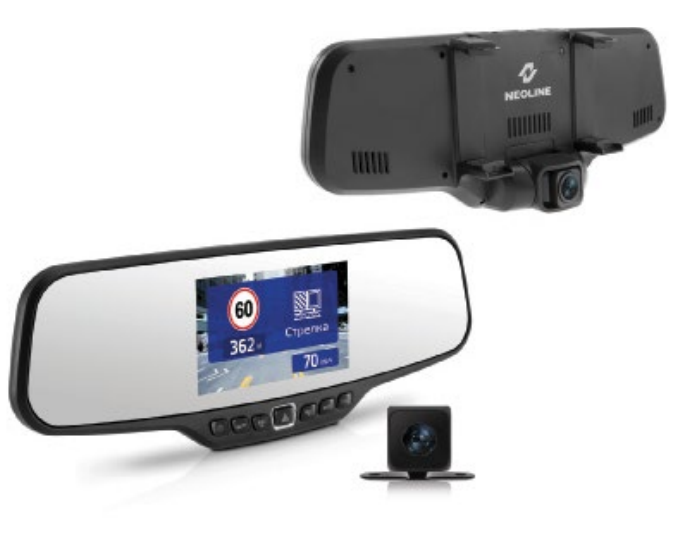

#### <span id="page-7-0"></span>**Подключение питания**

Для питания устройства и зарядки батареи используйте только прилагаемый в комплекте адаптер питания.

Подключите один разъем адаптера питания к разъему «mini USB» на устройстве.

Другой разъем адаптера подключите к гнезду прикуривателя автомобиля. После запуска двигателя автомобиля устройство автоматически включится.

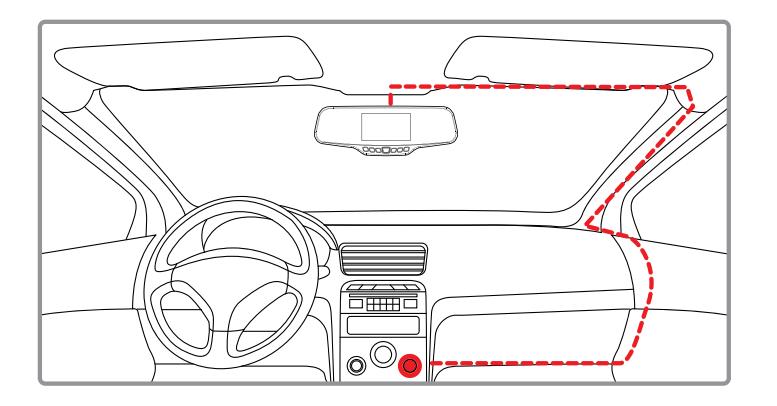

### **[ Эксплуатация устройства ]**

#### **Включение и выключение устройства**

Для включения видеорегистратора необходимо зажать кнопку POWER, после появления заставки с логотипом Neoline устройство включится. Для выключения видеорегистратора нажмите и удерживайте кнопку POWER, при этом будет прекращена видеозапись и сохранен последний файл видеозаписи.

**Примечание:** Перед первым использованием необходимо полностью зарядить встроенный аккумулятор видеорегистратора через входящий в комплект автомобильный адаптер от бортовой сети автомобиля. В случае слишком низкого уровня заряда аккумулятора видеорегистратор может не включиться.

**Автоматическое включение / выключение:** При подаче питания на видеорегистаратор (включение зажигания автомобиля) устройство автоматически включится и начнет видеозапись. При отключении питания видеорегистратор автоматически остановит запись и выключится.

**Примечание:** В тех автомобилях, где напряжение на розетку прикуривателя подается и после выключения зажигания, пожалуйста, вынимайте вилку из розетки прикуривателя во избежание разряда аккумулятора.

### **Циклическая запись**

Вставьте карту microSD в слот для карты памяти и режим Циклической записи будет автоматически включен.

Длительность видеозаписей может быть 1/3 минут. Рекомендуется выставить в настройках цикл на 3 минуты.

Когда на карте памяти не останется места для записи новых видеозаписей, устройство автоматически заменит ими старые видеофайлы, кроме файлов, защищенных от удаления.

Видеозаписи снятые в режиме Циклической записи хранятся в папке: Normal.

#### **Экстренная запись**

Предназначена для защиты текущего видеофайла от перезаписи и удаления. Для того чтобы защитить текущий видеофайл, нажмите на кнопку OK во время видеозаписи, при этом записываемый видеофайл будут помечен специальной меткой, которая запретит устройству удалять и перезаписывать этот файл. На экране отобразится соответствующий

значок.

Экстренная запись автоматически включается при срабатывании G-сенсора (резкое ускорение, торможение) или столкновении. Экстренная запись автоматически блокируется во избежание стирания во время циклической записи. Такие файлы хранятся в папке Event.

### **Обновление прошивки**

- Скачайте файл с прошивкой с официального сайта www.neoline.ru, извлеките файл из архива.
- Отформатируйте карту памяти и перенесите разархивированный файл на карту памяти microSD.
- Вставьте карту памяти со скаченным файлом в слот видеорегистратора.
- Подключите устройство к источнику питания.
- На экране будет отображаться статус обновления прошивки.
- По завершению процесса устройство автоматически перезагрузится.
- Проверьте в меню настроек, нужная ли версия прошивки отображена.
- Отформатируйте карту памяти через меню видеорегистратора.

**Внимание!** Не отключайте питание видеорегистратора во время обновления прошивки.

### **Режим парковки**

При активации данного режима, даже если устройство выключено, автоматически будет включаться запись каждый раз, когда устройство зафиксирует сотрясение/удар.

Включить/выключить данную функцию можно через меню настроек в разделе Режим парковки. Файлы, записанные в режиме парковки, хранятся в папке Parking.

### **Воспроизведение/удаление файлов**

#### **Воспроизведение**

- В режиме ожидания нажмите на кнопку Режимов
- Выберите папку Экстренная запись или Обычное видео для просмотра, используя кнопки Вверх/Вниз и Подтверждение.

- - Используя кнопки Вверх/Вниз выберите необходимый для просмотра файла и нажмите кнопку Подтверждение для начала воспроизведения.

### **Удаление файлов**

- Войдите в меню Воспроизведение, используя кнопку MODE.
- Кнопками UP/DOWN выберите требуемый файл.
- Нажмите на кнопку MENU для вызова меню удаления файлов.
- Кнопками UP/DOWN выберите параметр.

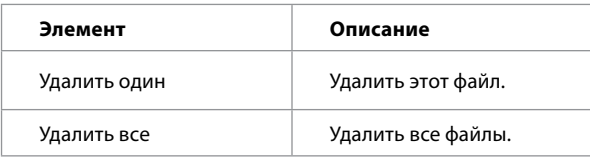

- Нажмите кнопку для подтверждения операции удаления.

**Примечание.** Удаленные файлы восстановить нельзя. Перед удалением создайте резервные копии файлов.

**Оповещение об обнаруженных полицейских радарах и камерах из базы GPS** 

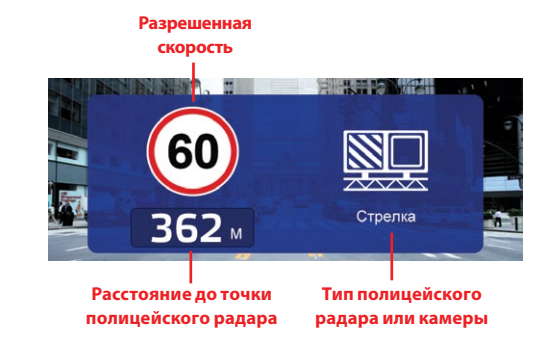

Neoline G-Tech X27 даст звуковое и голосовое оповещение о полицейском радаре и выведет информацию на дисплей, в которой будет содержаться:

- тип полицейского радара;
- расстояние до него;
- разрешенная скорость на участке дороги
- средняя скорость автомобиля (при детектировании участка, на котором ведется контроль средней скорости)

### **Интеллектуальная обработка камер контроля средней скорости**

Система контроля средней скорости представляет собой 2 камеры, установленные на участке дороги в пределах 500 м – 10 000 м друг от друга. При проезде 1й камеры фиксируется время проезда. При проезде 2й камеры фиксируется также время проезда и вычисляется средняя скорость автомобиля. Если средняя скорость автомобиля на участке

между двумя камерами была выше разрешенной, то автоматически выписывается штраф.

При детектировании камер контроля средней скорости Neoline G-Tech X27 обрабатывает данную систему следующим образом:

- Отображение расстояния на дисплее до 1й камеры и Голосовое оповещение
- После проезда 1й камеры отобразится текущая средняя скорость
- Если текущая средняя скорость превысит разрешенную, произойдет звуковое предупреждение
- При проезде 2й камеры произойдет оповещение об окончании видеоконтроля
- При съезде с участка дороги между двумя камерами Neoline G-Tech X27 сбросит оповещение согласно заложенному алгоритму в течение 10-ти минут
- При остановке автомобиля на участке дороги между двумя камерами средняя скорость продолжит отображаться на дисплее

# **Типы полицейских радаров и камер контроля ПДД**

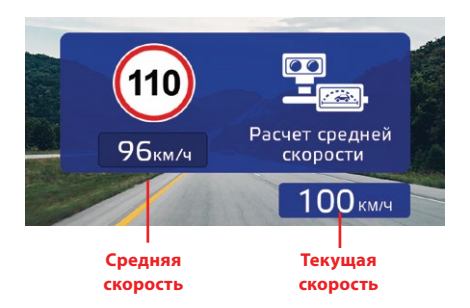

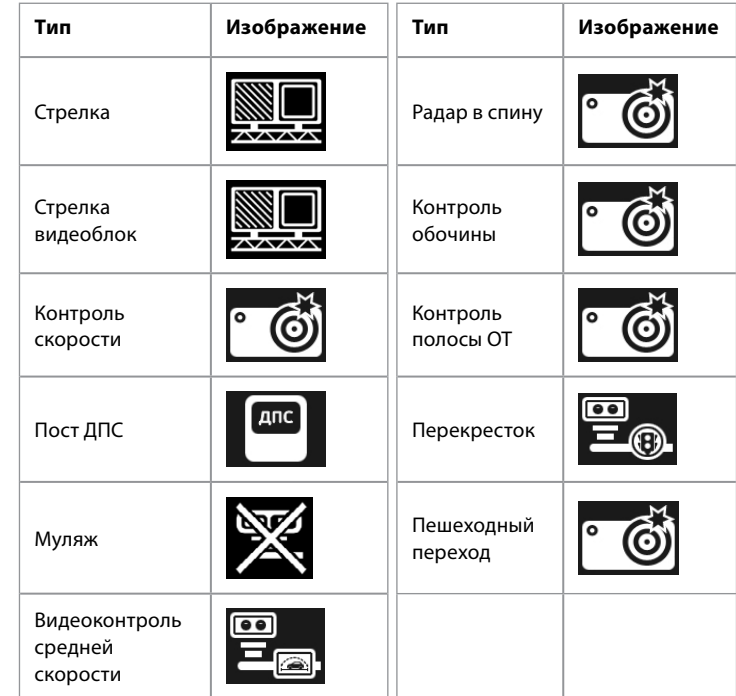

**Примечание:** после оповещения о полицейском радаре озвучивается разрешенная скорость на текущем участке дороги.

*Например:* «Радар Стрелка, 60 километров в час»

## **Обновление GPS-базы полицейских радаров**

- 1. Отсоедините GPS модуль от устройства
- 2. Скачайте со страницы устройства G-TECH X27 с сайта http://neoline.ru/ products/videoregistrators/Neoline+G-Tech+X27/ в разделе «скачать» актуальную версию GPS базы: База радаров 45 стран от xx.xx.2017
- 3. Извлеките файл \*.exe из скаченного архива «База GPS G-Tech X27 от хх.хх.20хх.ехе» на рабочий стол, нажав «извлечь» и указав путь на рабочий стол вашего ПК. **Внимание!** При первом обновлении потребуется установка драйвера на ПК. Следуйте инструкции из скаченного архива.

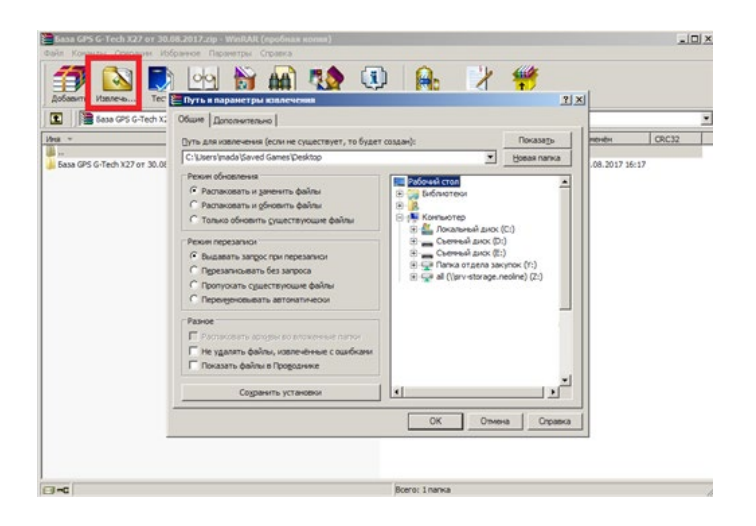

4. Запустите программу обновления

Откройте папку на рабочем столе «База GPS G-Tech X27 от хх.хх.2017», нажмите правой кнопкой по файлу «\*.exe» и запустите его от имени администратора.

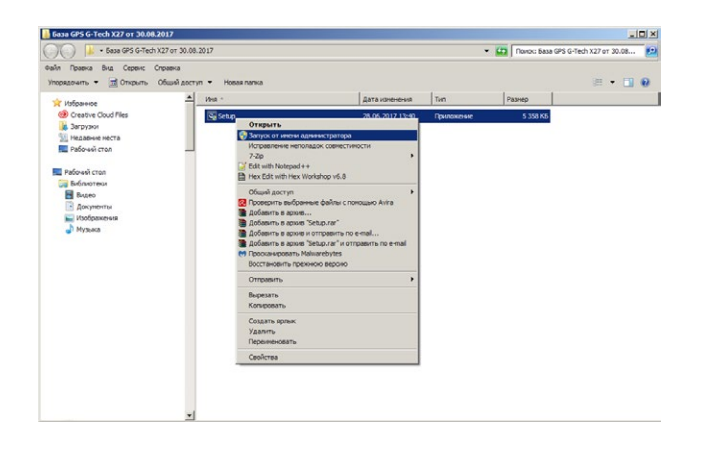

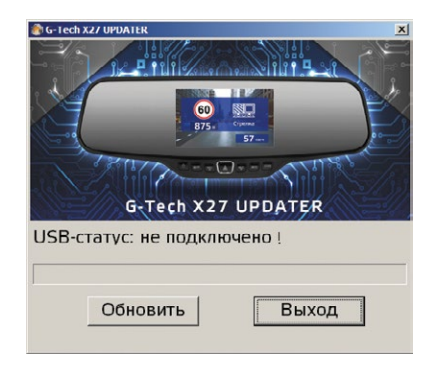

5. Подключите GPS-модуля через microUSB кабель из комплекта к ПК. При правильном подключении отобразится статус «Подключено»

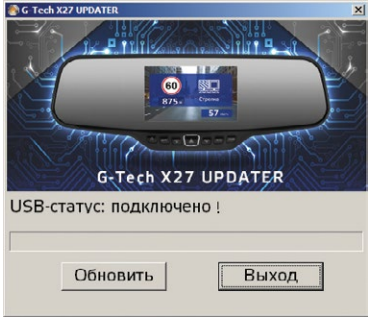

- 6. Нажмите кнопку «Обновить» и дождитесь окончания обновления.
- 7. По окончанию обновления нажмите кнопку «Выход» база GPS обновлена. Версия текущей базы отобразится в нижней строке программы DB VER:

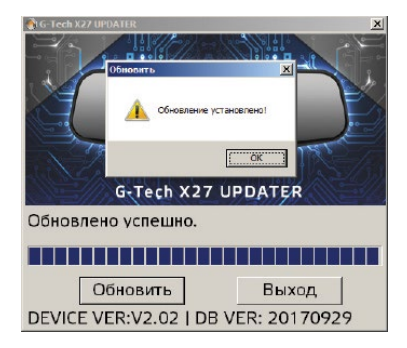

# **[ Элементы меню ]**

Меню видеорегистратора состоит из 5 подменю. Для перехода используйте кнопку MENU.

# **Настройки видео**

- Разрешение: 1080P 1920\*1080 / 720P 1280\*720
- Циклическая запись: Выкл/1 минута/ 3 минуты
- Автовыключение: Выкл /5 секунд/10 секунд/30 секунд
- Экспозиция: от -2 до +2

## **Настройки фото**

- Разрешение: 3M/2M
- Экспозиция: от -2 до +2
- Баланс белого: Авто/ Солнечно/Облачно/Флоуресцент (3 градации)/ Лампа накаливания

## **Управление файлами**

- Удалить: Удалить файл/Удалить все
- Заблокировать: Заблокировать файл/Заблокировать все/
- Разблокировать файл/Разблокировать все

# **Основные настройки**

- Звук кнопок: Вкл/Выкл
- Дата/Время: используя кнопки Вверх/Вниз/Подтверждение установите дату и время.
- Формат даты: Год-месяц-дата / Месяц–Дата–Год / Дата–Месяц–Год
- Штампы: Дата+логотип NEOLINE/ Дата/ Логотип NEOLINE/ Выкл
- Язык: Русский/Английский
- Штамп гос.номера: введите гос. номер автомобиля, используя цифры
- и буквы латинского алфавита.
- Частота сети: 50 Гц/60Гц
- Автоотключение дисплея: Выкл/ 5 сек / 10 сек/ 30 сек/ 1 минута/ 3 минуты
- Чувствительность G-сенсора: Выкл/ Высокая/Средняя/Низкая
- Режим парковки (включение режима и установка чувствительности G-сенсора во время парковки): Выкл/Высокая/Средняя/Низкая
- Статус GPS: статус о качестве GPS подключения
- Часовой пояс: установите часовой пояс вашего региона
- Сброс настроек: используйте для восстановления заводских настроек.
- Форматирование: используйте для форматирования карты памяти. **Внимание!** После форматрования карты памяти файлы не подлежат восстановлению
- Версия ПО: информация о версии прошивки

## **Настройки GPS**

- Громкость оповещений: Выкл / 1...8
- Ограничение скорости (скорость, ниже которой не будет никаких оповещений): Выкл/10 км/ч..100 км/ч с шагом 10
- Дополнительное превышение: Выкл/ 5 км/ч..20 км/ч с шагом 5 Дополнительное превышение – превышение ограничения скорости на участке, ниже которого устройство не оповещает о превышении скорости.

### *Пример A:*

- ограничение на участке: 60 км/ч
- дополнительное превышение: Выкл

В этом случае устройство начнет оповещение о превышении скорости при достижении скорости в 61 км/ч.

### *Пример Б:*

- ограничение на участке: 60 км/ч
- дополнительное превышение: 10 км/ч

 В этом случае устройство начнет оповещение о превышении скорости при достижении скорости в 71 км/ч.

- Оповещение: Голос+Дисплей/Дисплей

### **[ Возможные проблемы и их устранение ]**

Если при соблюдении условий эксплуатации, в устройстве возникли проблемы, используйте этот раздел для их разрешения.

### **Невозможно фотографировать и записывать видео.**

Проверьте, есть ли достаточно свободного места на microSD карте, а также, не заблокирована ли она.

### **Самопроизвольная остановка в процессе записи.**

По причине большого объема видеофайлов, используйте только высокоскоростные microSD карты не ниже 10 класса проверенных производителей.

# **При попытке просмотреть/ воспроизвести фото-видео файл, на дисплее появляется надпись «неверный файл».**

Незаконченная запись в файл по причине ошибки файловой системы на microSD карте. Отформатируйте microSD карту.

# <span id="page-14-0"></span>**Размытое изображение.**

Проверьте, нет ли на объективе грязи, отпечатков пальцев. Если есть, протрите объектив мягкой тканью перед работой (рекомендуется использовать специальные средства по уходу за оптикой, чтобы не повредить поверхность линзы объектива).

### **Затемненное изображение при фотографировании неба или воды.**

Если в сцене присутствует большой контраст, это будет влиять на экспозицию. Измените настройки значения экспозиции в меню.

# **Зависание (нет изображения на дисплее, не реагирует на нажатия кнопок).**

Нажмите кнопку RESET для принудительной перезагрузки устройства.